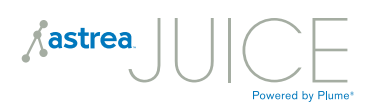

## It's time to give your smart home all the juice.

Installation is fast and easy. Let's get started.

Setting up your Astrea Juice Account

Download the Plume app from either the Apple Store or Google Play. Once installed, launch the app.

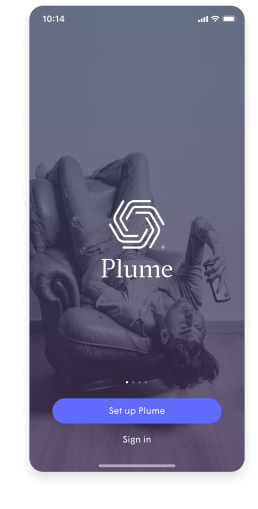

Choose "Set up Plume," then enter your name and email to create your Astrea Juice account. Your password must be at least 8 characters long.  $\vert$ 

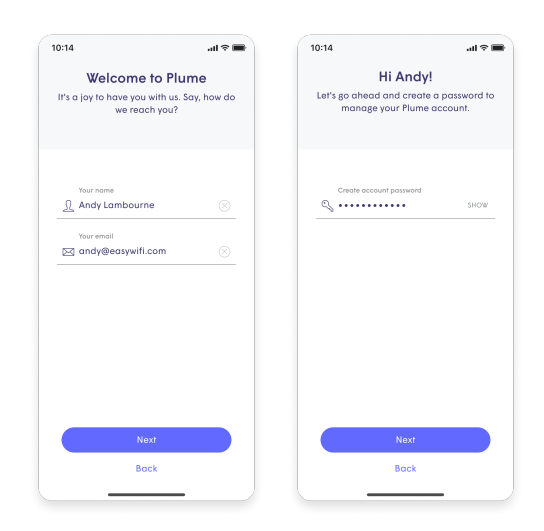

## 3 Check your email and verify the email account that will be associated with your new Plume account.

## Setting up your SuperPod<sup>™</sup>

There are additional steps to setup your SuperPod. If needed, there is an option for advanced setup.

Enter your WiFi name and password. There will be a series of helpful on-screen tips for additional pod placement.  $\left( 9\right)$ 

If you have more than one pod, plug it in and add it to your network now.

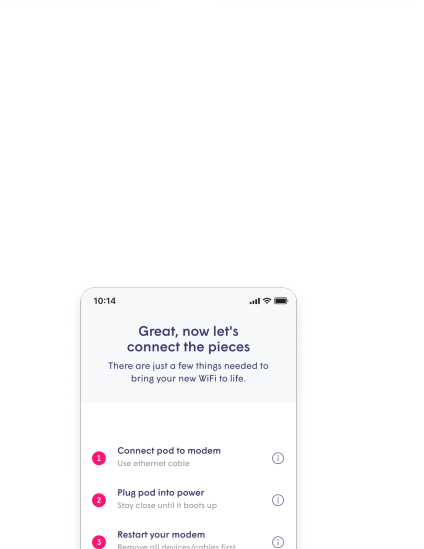

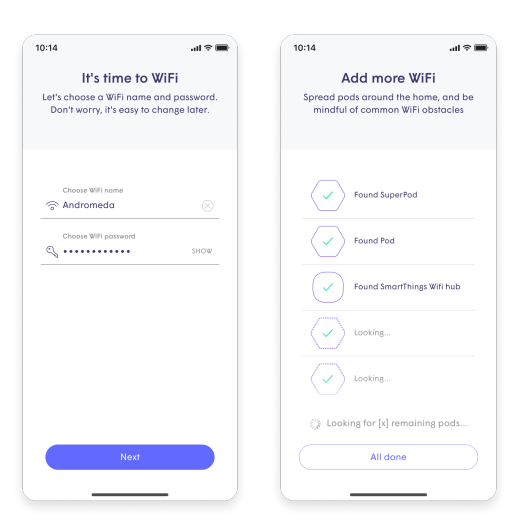

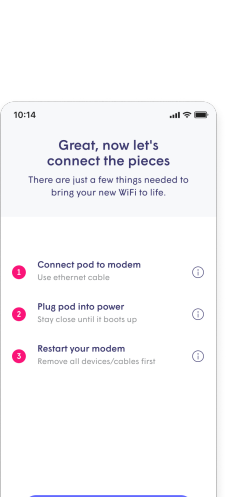

Sign out

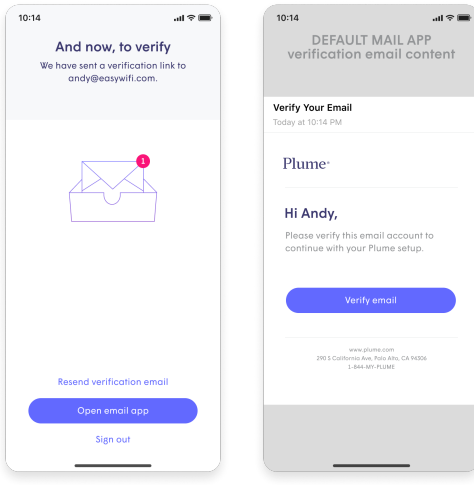

**Be sure to enable notifications. This will** allow you to be aware of your home network activity in real time.

The Plume app will prompt you to join the new WiFi network.

- After you've allowed Plume to join your network, you'll be taken to the home screen. 5
	- Over the next 24 hours, your new Astrea Juice WiFi network will optimize to create the best performance for your connected devices.

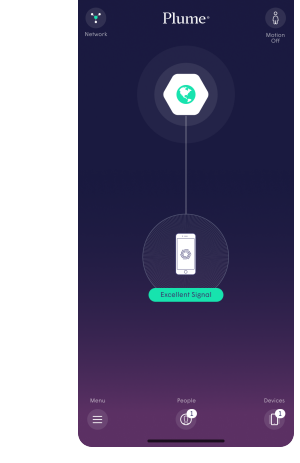

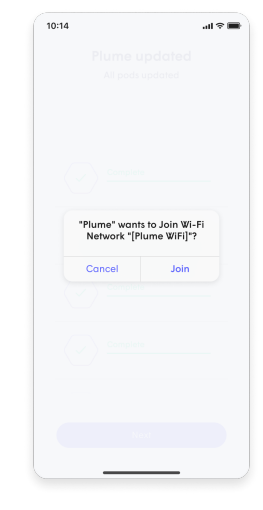

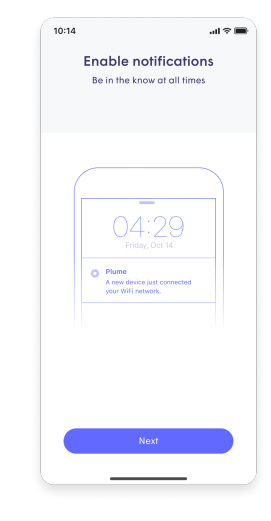

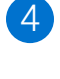